МІНІСТЕРСТВО ОСВІТИ І НАУКИ УКРАЇНИ СУМСЬКИЙ ДЕРЖАВНИЙ УНІВЕРСИТЕТ ФАКУЛЬТЕТ ЕЛЕКТРОНІКИ ТА ІНФОРМАЦІЙНИХ ТЕХНОЛОГІЙ КАФЕДРА КОМП'ЮТЕРНИХ НАУК СЕКЦІЯ ІНФОРМАЦІЙНИХ ТЕХНОЛОГІЙ ПРОЕКТУВАННЯ

# **КВАЛІФІКАЦІЙНА РОБОТА БАКАЛАВРА**

**на тему:** «Web-додаток підтримки діяльності менеджера по рекламі»

за спеціальністю 122 «Комп'ютерні науки», освітньо-професійна програма «Інформаційні технології проектування»

**Виконавець роботи:** студент групи ІТ-71-9 Луговець Валерій Андрійович

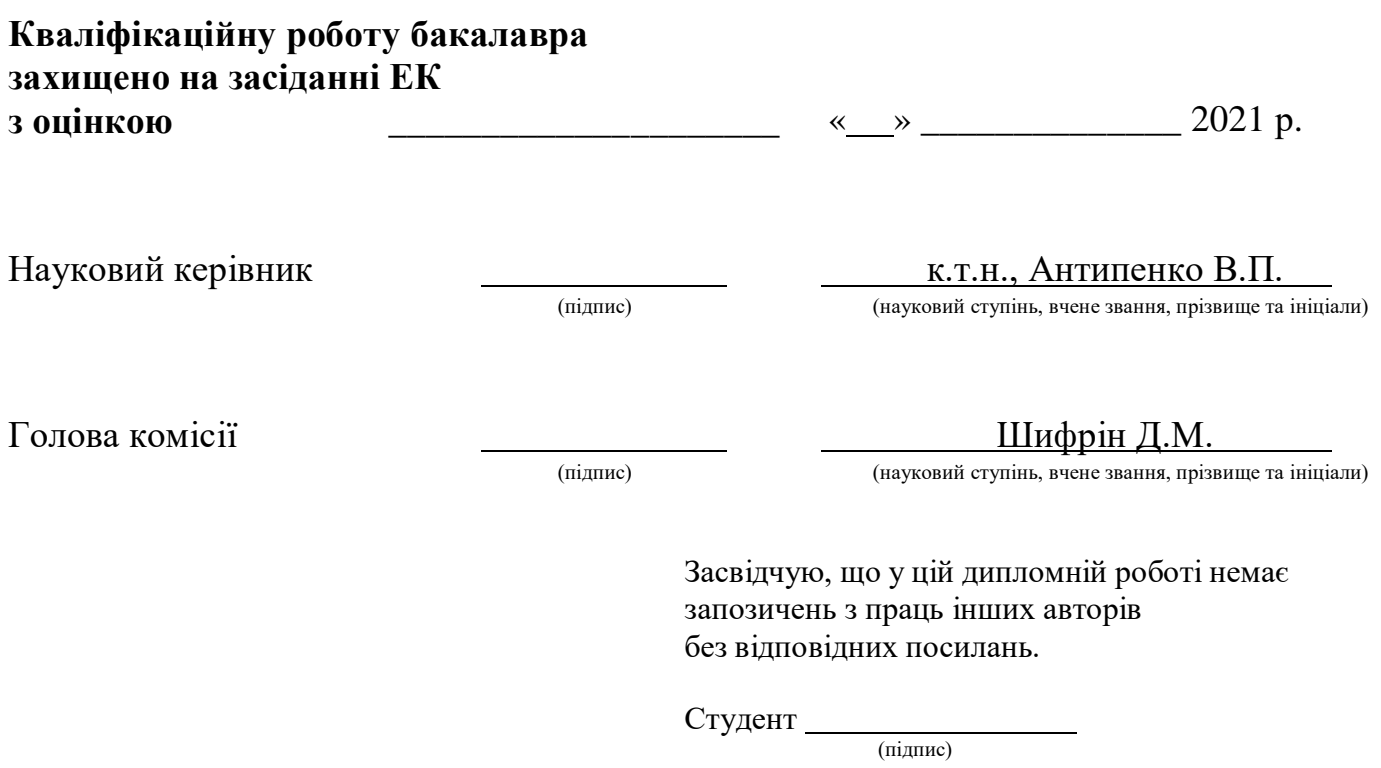

Суми-2021

**Сумський державний університет**

**Факультет** електроніки та інформаційних технологій

**Кафедра** комп'ютерних наук

**Секція** інформаційних технологій проектування

**Спеціальність** 122 «Комп'ютерні науки»

**Освітньо-професійна програма** «Інформаційні технології проектування»

## **ЗАТВЕРДЖУЮ**

Зав. секцією ІТП

В. В. Шендрик

« $\qquad \qquad \rightarrow$  2021 p.

## **ЗАВДАННЯ**

## **НА КВАЛІФІКАЦІЙНУ РОБОТУ БАКАЛАВРА СТУДЕНТУ**

*Луговець Валерій Андрійович*

**1 Тема проекту** Web-додаток підтримки діяльності менеджера по рекламі

**керівник роботи**\_\_*Антипенко Вікторія Петрівна ,к.т.н.\_\_\_\_\_\_ \_\_\_\_\_*\_\_\_\_,

затверджені наказом по університету від « $\_\_\_\_$  2021 р. $\mathcal{N}_2$ 

**2 Строк подання студентом роботи** «\_\_\_» \_\_\_\_\_\_\_\_ 2021 р.

**3 Вхідні дані до роботи** технічне завдання на розробку web-додатку підтримки діяльності менеджера по рекламі

**4 Зміст розрахунково-пояснювальної записки (перелік питань, що їх належить розробити)** аналіз предметної області, проектування web-додатку, розробка webдодатку, висновки

**5 Перелік графічного матеріалу (з точним зазначенням обов'язкових креслень)** Презентація слайди

## **6. Консультанти випускної роботи із зазначенням розділів, що їх стосуються:**

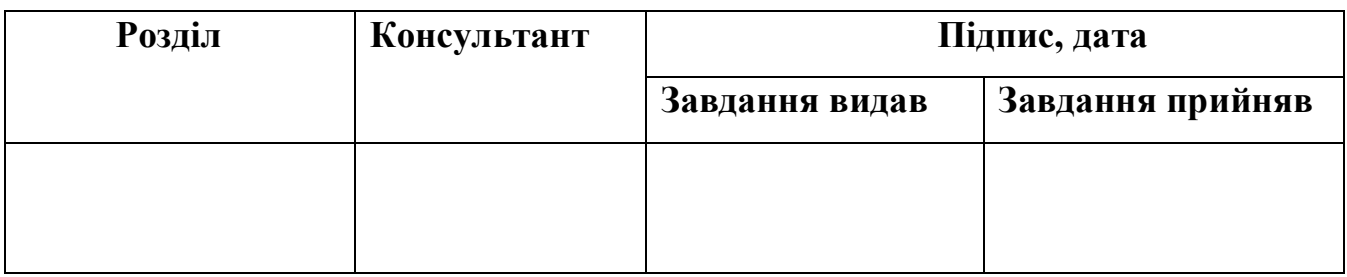

## **7 Дата видачі завдання**

## **КАЛЕНДАРНИЙ ПЛАН**

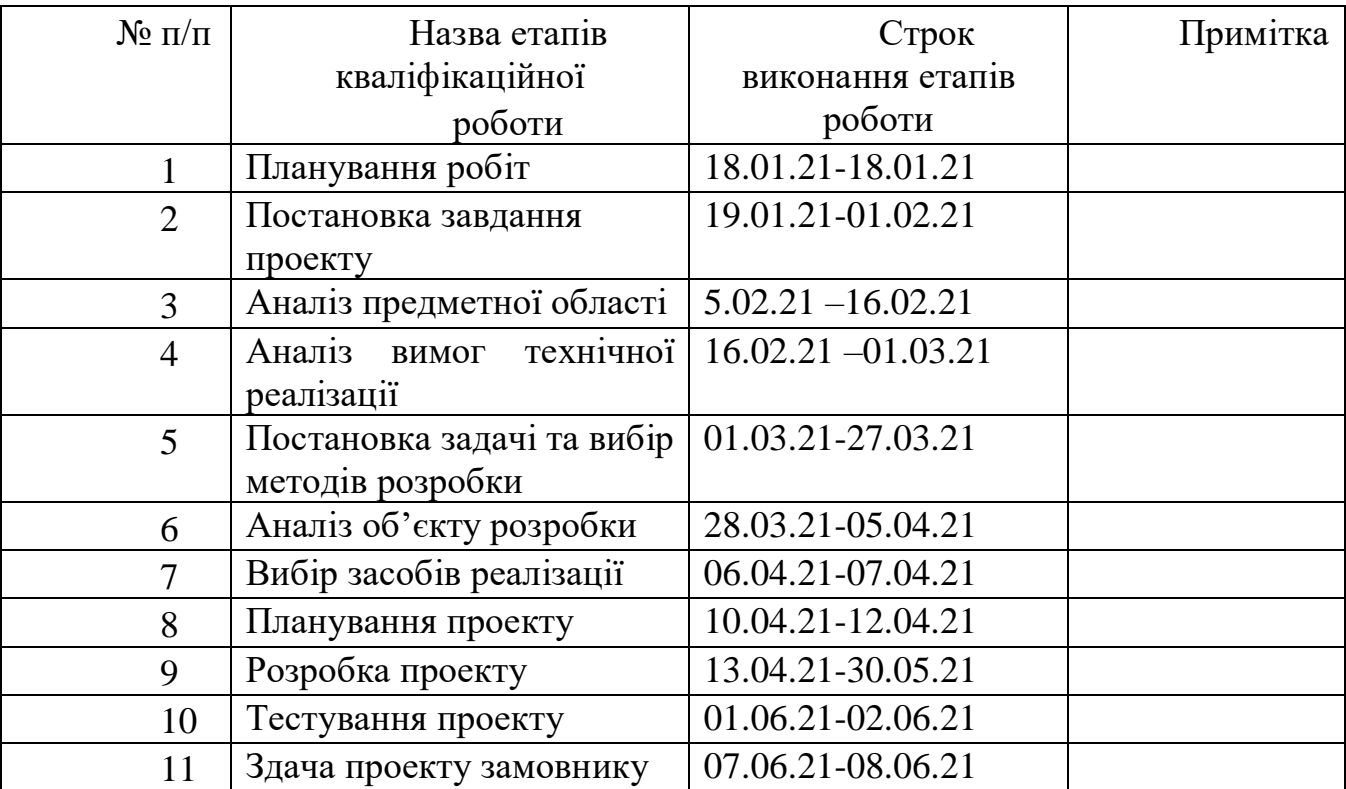

**Студент** \_\_\_\_\_\_\_\_\_\_\_\_\_\_\_\_

Луговець В. А.

(підпис)

**Керівник роботи** \_\_\_\_\_\_\_\_\_\_\_\_\_\_\_\_

к.т.н., Антипенко В.П.

(підпис)

#### **РЕФЕРАТ**

Тема кваліфікаційної роботи бакалавра «Web-додаток підтримки діяльності менеджера по рекламі».

Пояснювальна записка складається зі вступу, трьох розділів, висновків, списку використаних джерел, найменувань та додатків. Загальний обсяг роботи – 68 сторінок, у тому числі 24 сторінки основного тексту, 1 сторінка списку використаних джерел, 29 сторінок додатків.

Кваліфікаційну роботу бакалавра присвячено розробці web-додатку для підтримки діяльності менеджера по рекламі. В роботі проведено розробку веб додатку, розробка бази даних, а також розроблений унікальний стиль сайту. У роботі виконано розробку анімацій web-додатку, структоризація бази даних, додана можливість переглянути попередні роботи та вартість послуг фрілансера, можливість зробити замовлення онлайн також надана можливість зворотнього зв'язку з менеджером web-додатку. Результатом проведеної роботи є web-додаток створений для підтримки діяльності менеджера по рекламі. Практичне значення роботи полягає у розробці відео роликів, для замовників фрілансера. Також, основною ціллю web-додатку є піар розробника та спрощення структури замовлення, та взаємозв'язку з клієнтом, надання інформації про рекламного менеджера та його послуги.

Ключові слова: WEB-ДОДАТОК, ФРІЛАНСЕР, ВІДЕО РОЗРОБКА, РЕКЛАМА, ВІДЕОРОЛИК.

# **3MICT**

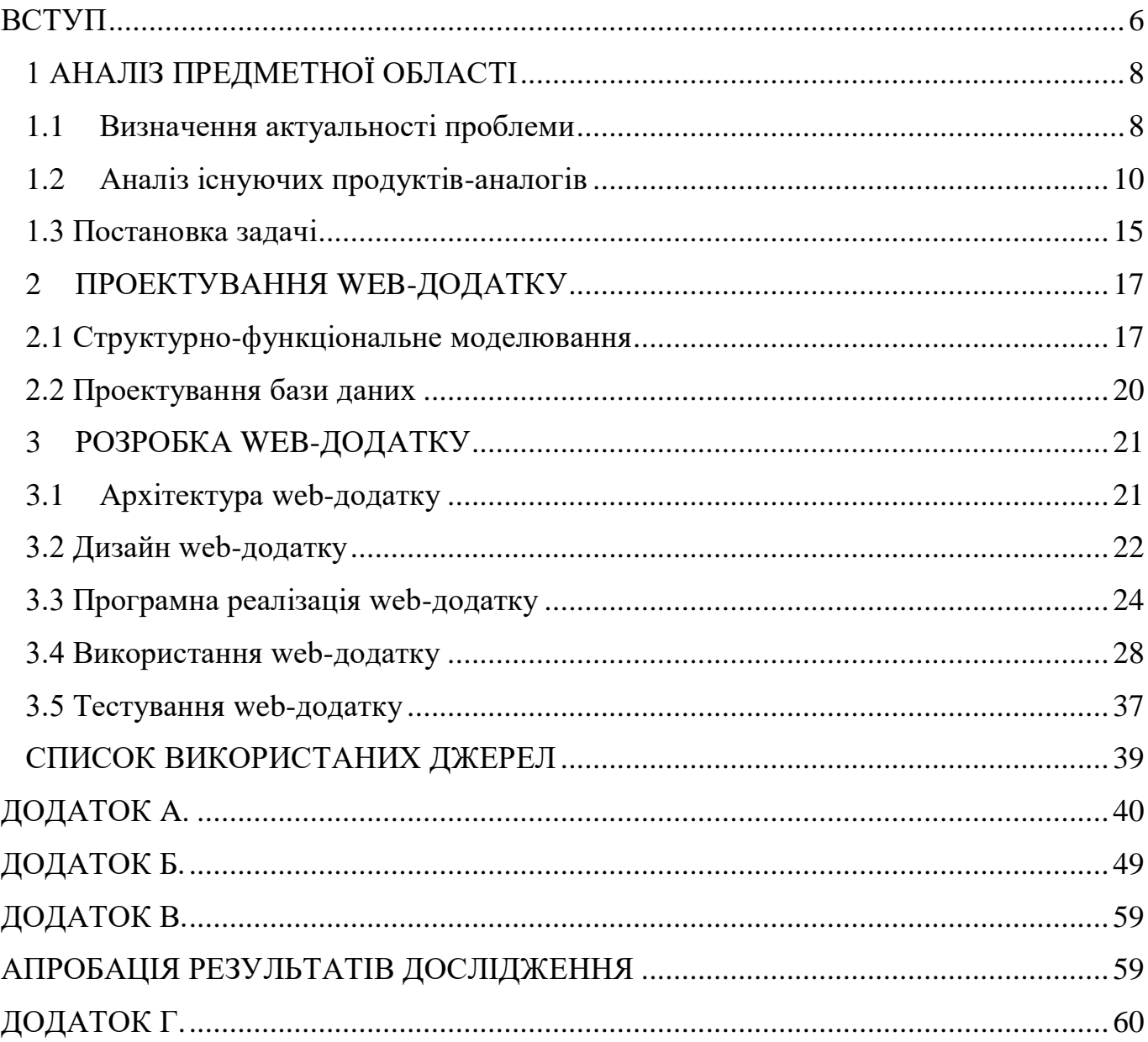

#### **ВСТУП**

<span id="page-5-0"></span>Еволюція технологій та видів зв'язку призвела в сучасному світі до того, що людині не обов'язково залишати замовлення або об'яву на вулиці, щоб знайти спеціаліста в тій чи іншій сфері. Для цього сьогодні існують десятки й навіть тисячі сайтів, де кожен має можливість пошуку роботу. Також мережа Інтернет стала головним джерелом компаній для відбору кваліфікованих працівників.

Крім того, є фріланс біржі, де люди залишають власні замовлення й незалежні спеціалісти, які працюють на самих себе, виконують ці завдання. Даний вид роботи є набагато спрощеним та максимально вигідним для обох сторін, оскільки робота на фріланс біржах не підлягає податкам. Це означає, що нікому не доведеться переплачувати. Також даний вид кооперації спрошує спеціалістам процес пошуку роботи, адже вони відразу бачать, які навички потрібні та суть задачі замовника.

Тому, зараз важливим питанням є допомога фрілансерам вийти з зв'язуючих їх із клієнтами фріланс сайтів. У свою чергу це надасть можливість працювати без посередників, що набагато спростить даний процес роботи, за рахунок використання ними власного web-додатку. Сьогодні практично всі сфери життя сучасного суспільства використовують сайти для просування результатів діяльності на просторах мережі Інтернет. Найпопулярніші серед них мають громіздкі структури та складний інтерфейс. У такому разі користувачу зазвичай важко зорієнтуватися щодо доречності використання тих чи інших функцій. У свою чергу це призводить до відмови клієнтів продовжувати роботу з такими «переповненими» сайтами.

Отже, розробка web-додатку для підтримки діяльності фрілансера є актуальною на даний момент, оскільки його використання забезпечить просування результатів його діяльності та приверне увагу нових потенційних клієнтів.

Отже, метою даного проекту є розробка web-додатку підтримки діяльності менеджера по рекламі.

Для досягнення мети проекту необхідно виконати наступні задачі:

- провести аналіз предметної області, визначити актуальність;
- ознайомитись із продуктами-аналогами;
- обрати технології для розробки web-додатку;
- розробити модель та структуру web-додатку;
- реалізувати дану структуру у вигляді web-додатку;
- розробити функціонал даного web-додатку;
- протестувати web-додаток.

## **1 АНАЛІЗ ПРЕДМЕТНОЇ ОБЛАСТІ**

#### **1.1 Визначення актуальності проблеми**

<span id="page-7-1"></span><span id="page-7-0"></span>Велика кількість людей, які працюють в офісі, мріяли про те, як вони незалежно б виконувати їх роботу в себе вдома, або мали б вільний графік. Звісно, що працювати в штабі є більш стабільною ситуацією, ніж бути фрілансером. Це надає більші гарантії того, що працівник буде регулярно отримувати платню. Але більше свободи надає фріланс. Останній здається ідеальним світом: працюєш в себе вдома в зручному графіку та темпі, не тратиш дорогоцінний час на дорогу або на нараду, можна знайти роботу без прив'язки до конкретного місця або країни тощо [1].

Але звісно, фріланс може спершу здатися зразковим, але він має такі мінуси:

- фрілансеру доводиться самому шукати замовників;
- немає стабільної заробітної плати;
- клієнт завжди правий;
- усі витрати за рахунок фрілансера;
- важкість зосередження.

На багатьох сайтах професійні фрілансери зазначають, що це велике майстерство навчитись продавати власні послуги. Досвідченому спеціалісту з великою базою виконаних завдань, звичайно набагато легше знайти замовника, або ж постійного клієнта. У випадку фрілансера-початківця це завдання стає більш складнішим. Також, працюючи на фрілансі, регулярні виплати не є гарантованими, оскільки є шанс потрапити на клієнта-шахрая, який не заплатить за виконане замовлення. Деякі клієнти можуть зовсім надіслати оплату через пів року, і звісно це не буде кримінальним злочином, адже працівники фрілансу – це не офіційно працевлаштовані люди, а звичайні підрядчики. Тому кожен фрілансер повинен

контролювати власні збереження та витрати, тому що не завжди можна буде працювати в умовах передоплати.

Також при праці на фрілансі потрібно розуміти, що клієнт завжди правий.. Адже саме від нього залежить те, який відгук і оплату отримає виконавець. До того ж, у починаючого фріланс розробника повинне бути, як мінімум професійне програмне забезпечення, яке, до речі, він буде оплачувати самостійно.

Так як фрілансер працює вдома, тому такого робітника ніхто не контролює. Зосередитись на роботі набагато складніше. Багато відволікаючих факторів можуть негативно відобразитися на результаті та продуктивності, а що найголовніше – на якості роботи. Для цього потрібна велика самоорганізація.

Отже, робота фріленсера стала досить поширеною в сучасному суспільстві й має різноманіття напрямків. Так, наприклад, сфера реклами та маркетингу стала досить популярною за останній час через користувачів Всесвітньої мережі, оскільки, використовуючи сучасні web-технології досить просто та зручно виконувати обов'язки рекламного менеджера та працювати віддалено, що є актуальним при поточній епідеміологічній ситуації. Праця такого фрілансера побудована на створенні рекламних відео роликів, обробки відео та створення анімаційних відео [1].

Тому, можна зробити висновок, що розробка web-додатку для підтримки діяльності рекламного менеджера є актуальною. Його використання надасть абсолютно кожному клієнту змогу переглянути вже готові зроблені відео, рекламу або анімаційний ролик, та самому зробити замовлення.

#### **1.2 Аналіз існуючих продуктів-аналогів**

<span id="page-9-0"></span>Так як основним завданням проекту було вивести фріланс розробника з фріланс сайтів, то й продукти-аналоги будемо розглядати саме тих власників, які теж починали з фрілансу. Це дозволить максимально прозоро зрозуміти поставлену задачу та визначити вимоги до майбутньої розробки.

Перший аналог, який було розглянуто, є сайт – «Пающие Усы» [2] (рис. 1.1).

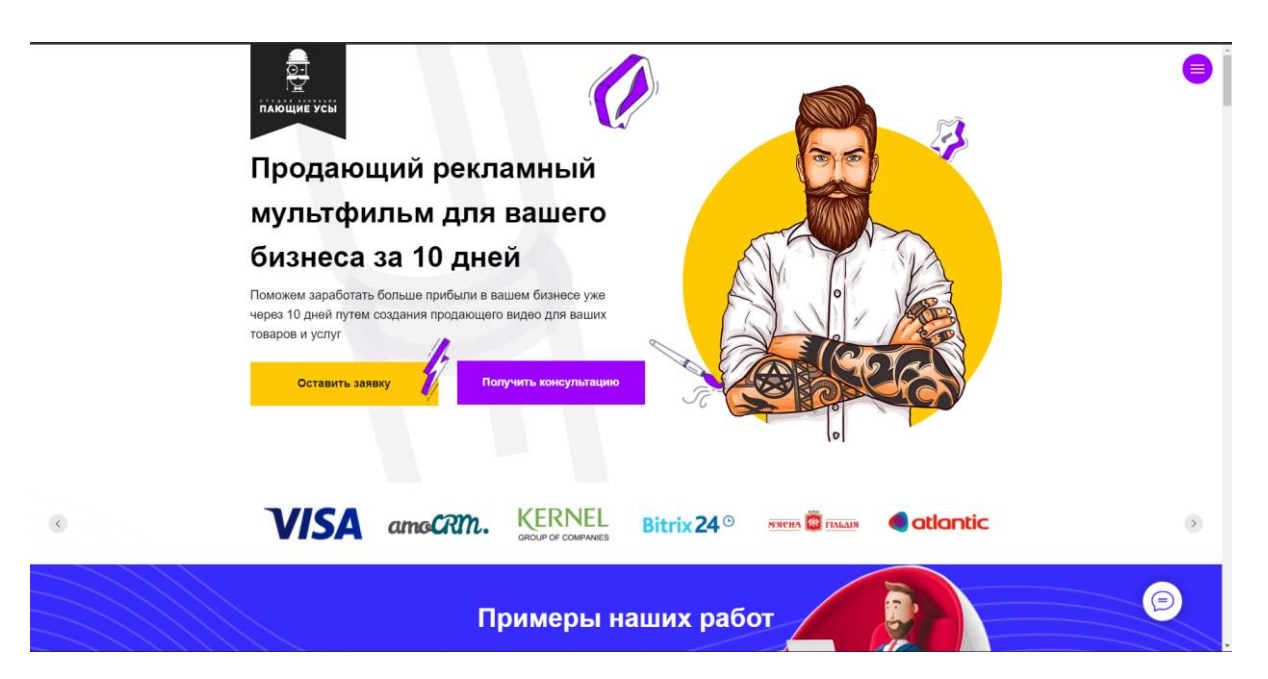

Рисунок 1.1 – Головна сторінка сайту «Пающие Усы»

Даний сайт виконаний в світлих тонах, підібраний зручний шрифт та оформлення. Відразу привертає увагу користувача анімація кнопок та картинок. Якщо прокрутити вниз, то можна переглянути всі роботи, які були зроблені даним фрілансером (рис. 1.2).

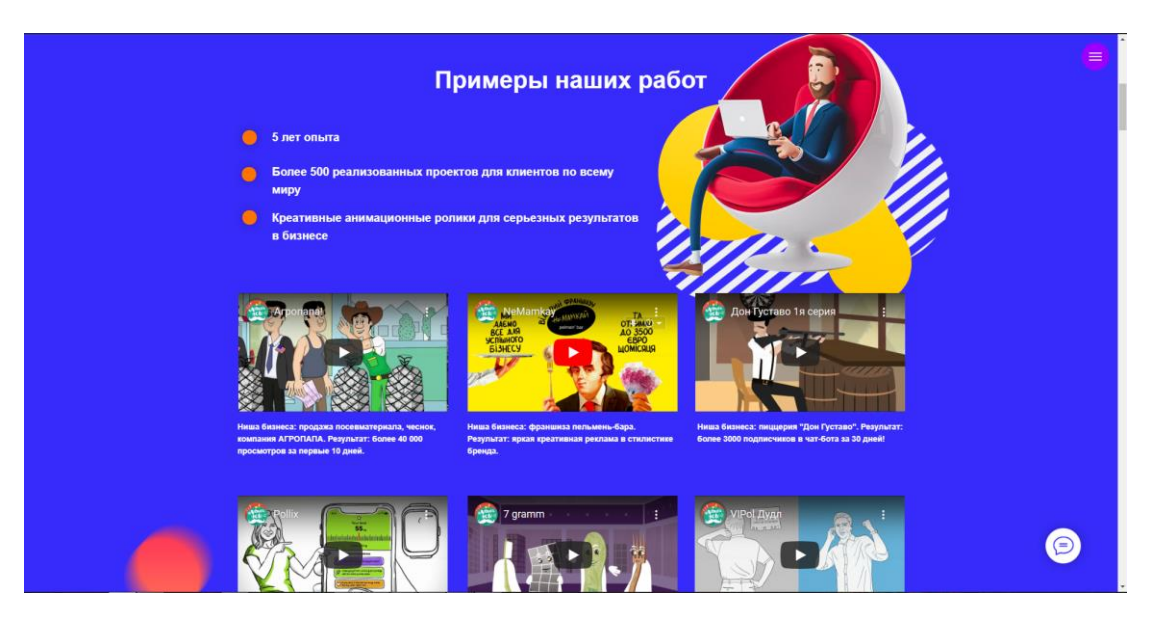

Рисунок 1.2 – Приклади робіт на сайті «Пающие Усы»

Оскільки представлений сайт було розроблено для замовлень, він містить спеціальний розділ для цього, розроблений за допомогою Google форми (рис. 1.3).

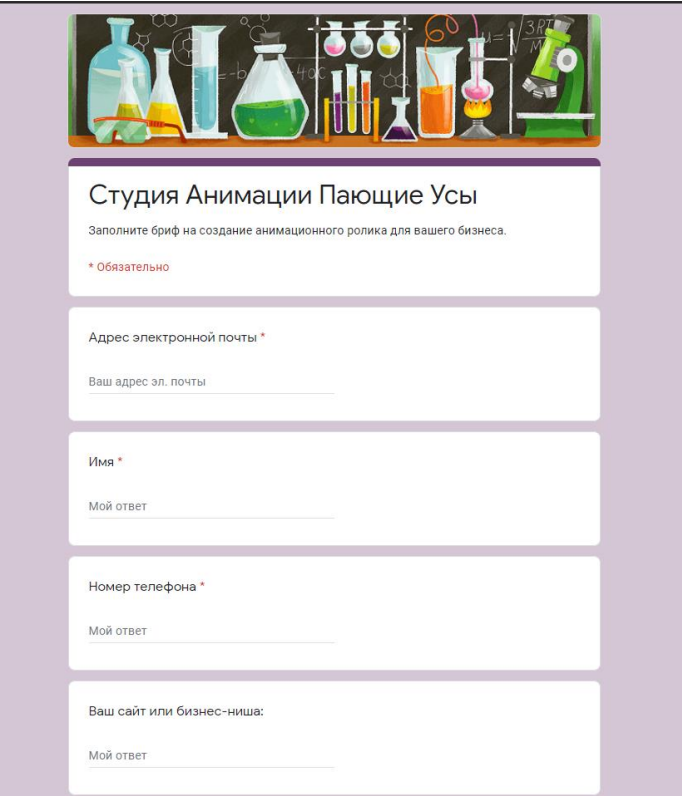

Рисунок 1.3 – Google форма замовленнь

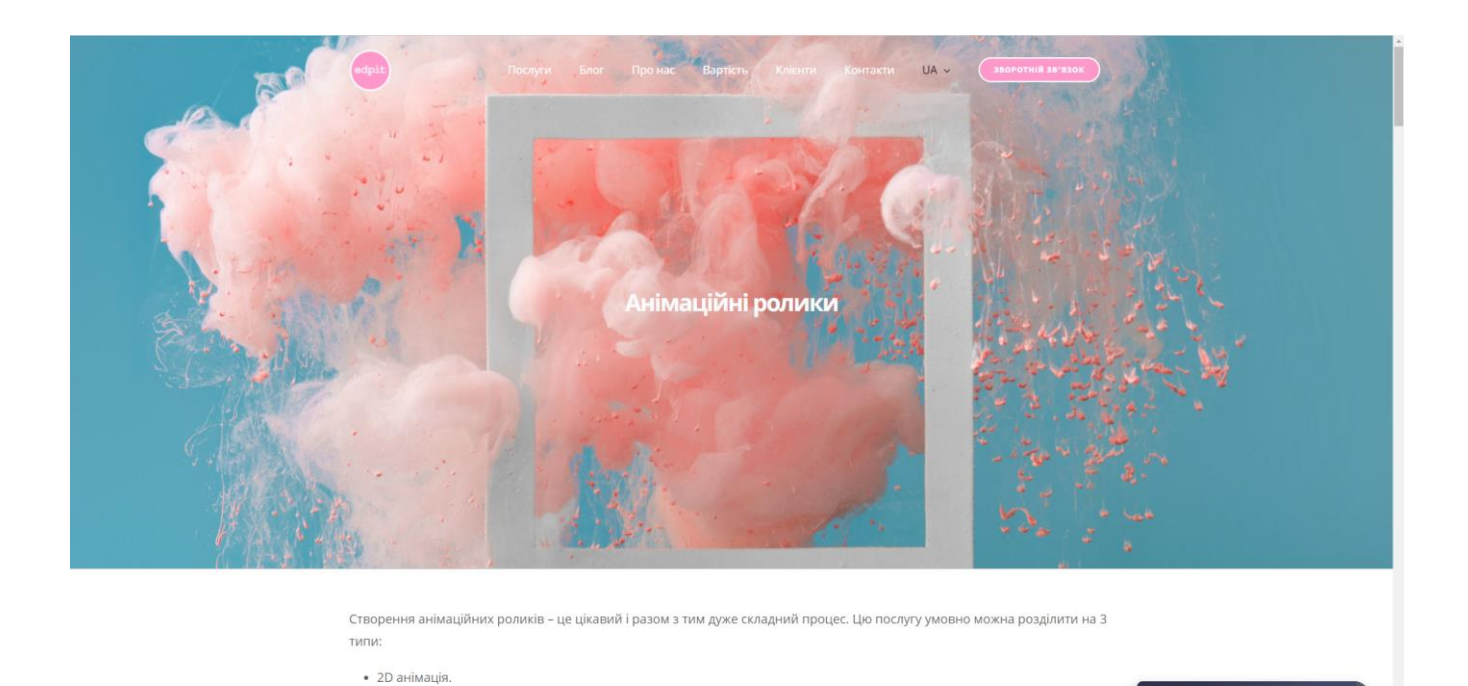

Наступним сайтом, який було розглянуто, є сайт «edpit» [3] (рис. 1.4).

Рисунок 1.4 – Головна сторінка сайту «edpit»

• 3D анімація.

Даний сайт максимально повторює попередній за структурою, кольорова палітра теж в яскравих відтінках, але в саме ньому краще налагоджене спілкування між клієнтом та розробником: користувач може ввести власні дані таких соціальних мереж, як Телеграм, Вайбер або WhatsApp (рис. 1.5) та дізнатися все про замовлення, яке він хоче зробити, спілкуючись із рекламним менеджером.

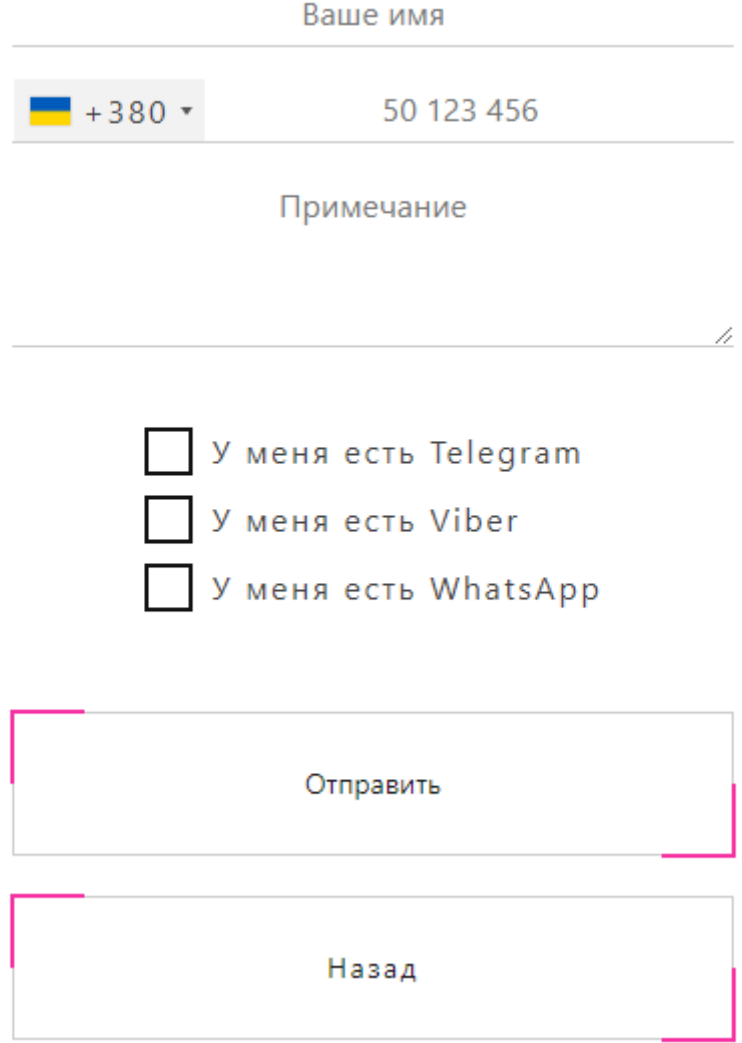

Рисунок 1.5 – Форма зворотнього зв'язку

Головним недоліком даного сайту є відсутність форми замовлення. Для багатьох клієнтів це може бути не зовсім зручно все розписувати в особистих повідомленнях.

Останнім сайтом, який було проаналізовано, є «DME Production» [4] (рис 1.6).

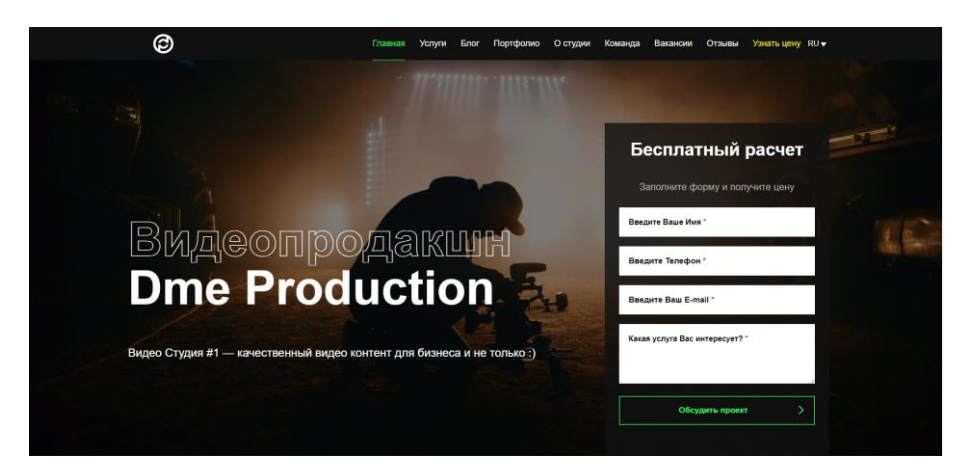

Рисунок 1.6 – Головна сторінка сайту «DME Production»

Даний сайт виконано в чорній кольоровій палітрі. Він визиває довіру, анімації зроблено на високому рівні. Відразу з головної сторінки є можливість перейти на інші сторінки. Серед переваг сайту можна виділити його професійність та легкість у використанні. Його недоліками є неможливість як перегляду ціну за послуги, так і оформлення замовлення онлайн.

Після проведеного аналізу продуктів-аналогів розроблюваного web-додатку, було визачено їх головні переваги та недоліки. Результати представлено в таблиці 1.1.

| Характеристика                  | usiki.com.ua | edpit.org | dme.site-ok.ua |
|---------------------------------|--------------|-----------|----------------|
| Зручний інтерфейс               | $^{+}$       |           | $^+$           |
| Інтерактивність                 | $^{+}$       | $^{+}$    | $^{+}$         |
| Сучасний дизайн                 |              |           | $\,+\,$        |
| Навігація                       | $^{+}$       | $^{+}$    | $^{+}$         |
| Приклади робіт                  | $\pm$        | $\,+\,$   | $^+$           |
| Можливість<br>замовлення онлайн | $^{+}$       |           |                |

Таблиця 1.1 – Порівняльна характеристика сайтів-аналогів

Після аналізу сайтів аналогів, стало зрозуміло, що при створенні власної розробки потрібно подолати визначені недоліки, такі як складна та заповнена надлишковою інформацією головна сторінка та незручна навігація по сайту. Але варто врахувати представлені переваги. Серед обов'язкових пунктів можна виділити створення форми замовлення, сучасний та зручний стиль, інтерактивність і приклади робіт.

#### **1.3 Постановка задачі**

<span id="page-14-0"></span>Метою даного проекту є розробка web-додатку підтримки діяльності менеджера по рекламі. Продукт буде використовуватися для приваблення нових клієнтів і підвищення їх зацікавленості в послугах рекламного менеджера, а також спрощення процесу створення замовлення та налагодження зворотного зв'язку з виконавцем.

Для досягнення мети проекту необхідно виконати наступні задачі:

 провести аналіз предметної області, визначити актуальність створення продукту;

 ознайомитись із продуктами-аналогами, виділити їх переваги та недоліки;

обрати технології для розробки даного web-додатку;

 розробити модель та структуру web-додатку підтримки діяльності менеджера по рекламі;

реалізувати дану структуру у вигляді web-додатку;

розробити функціонал даного web-додатку;

протестувати web-додаток.

Розроблений web-додаток виконуватиме наступні функції:

надавання інформації про рекламного менеджера та його послуги;

- можливість переглянути попередні роботи та вартість послуг;
- можливість оформлення замовлення онлайн;
- зворотній зв'язок з менеджером web-додатку.

Головним елементом розроблюваного web-додатку повинна бути форма замовлення, яка допоможе клієнту зробити замовлення прозоро. Для фрілансера вона надасть можливість уникнути непорозумінь із клієнтами при подальшій співпраці. Також, важливим чинником є підтримка зворотного зв'язку з клієнтом. Для цього найкраще підійдуть такі соціальні мережі як Телеграм або Вайбер.

Кольорова палітра web-додатку повинна бути гармонійно підібрана, щоб не визивати дискомфорт у користувача та легко сприймати й читати представлену інформацію, та мати інтуїтивно зрозумілий інтерфейс.

Для розробки web-додатку підтримки діяльності менеджера по рекламі, який би задовольняв вищезазначені вимоги, було обрано такі технології:

HTML5 для створення структури web-додатку;

CSS відповідає за стиль та кольорову палітру web-додатку;

 PHP 5 для розробки внутрішньої структури web-додатку та підключення бази даних;

JavaScript відповідає за створення анімації;

GoogleForms для заповнення замовлень.

Для написання програмного коду буде використовуватись текстовий редактор Sublime Text3.

Повне технічне завдання представлено в додатку А.

## **2 ПРОЕКТУВАННЯ WEB-ДОДАТКУ**

#### **2.1 Структурно-функціональне моделювання**

<span id="page-16-1"></span><span id="page-16-0"></span>Для демонстрації структури та функціоналу web-додатку було розроблено ІDEF0 та use-case діаграми [5]. Далі на рисунку 2.2 зображено деталізацію основного процесу.

На рисунку 2.1 показано IDFE0 діаграму.

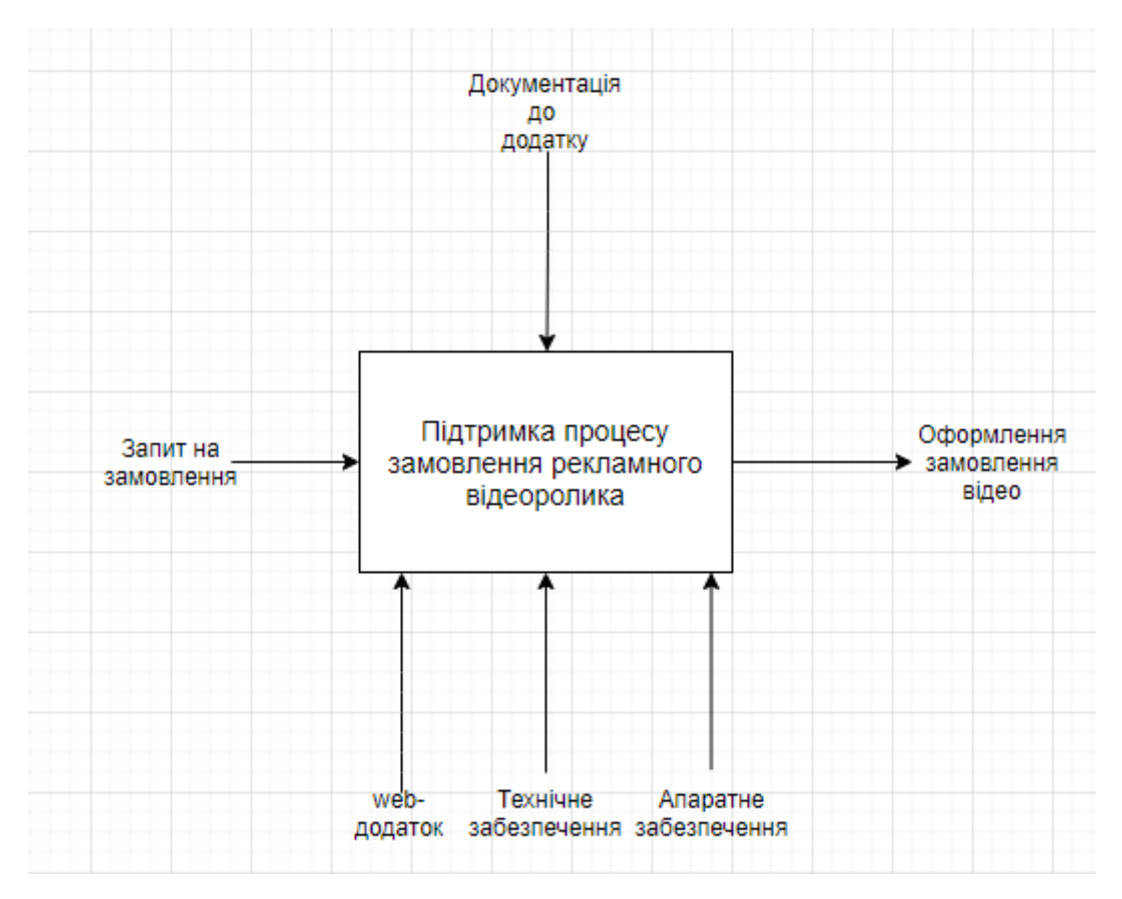

Рисунок 2.1 – Діаграма IDFE0

Перелік головних даних даної діаграми наступний:

 запит на замовлення відео: оформлення замовлення на створення відео ролика;

- документація до додатку: ознайомлений користувач;
- перегляд попередніх робіт: ознайомлення з ціновою політикою.

Для відображення внутрішніх процесів на рисунку 2.2 була розроблена діаграма нижчого рівня, яка вказує на наступні блоки:

- введення даних про покупця;
- вибір категорії відео;
- замовлення відео;
- зв'язок з менеджером.

![](_page_17_Figure_7.jpeg)

Рисунок 2.2 – Діаграма декомпозиції

У даній діаграмі (рис. 2.3) наведено сценарії використання web-додатку, акторами виступають користувач і адміністратор [6].

![](_page_18_Figure_0.jpeg)

Рисунок 2.3 – Діаграма варіантів використання

#### **2.2 Проектування бази даних**

<span id="page-19-0"></span>Оскільки даний web-додаток не є сайтом-каталогом або Інтернет-магазином, база даних буде використовуватись тільки для зберігання відео для їх швидкого завантаження. На рисунку 2.4 представлено структуру бази даних розроблюваного web-додатку.

![](_page_19_Figure_2.jpeg)

Рисунок 2.4 – Структура бази даних

У базі даних (БД) дві таблиці, які відповідають за контент web-додатку. Так таблиця «Vid» зберігає відеоролики, а таблиця «Admin» відповідає за адмін панель на сайті. БД буде підключена до web-додатку за допомогою PHP. Перед початком роботи з даними в середині MySQL, потрібно відкрити з'єднання з сервером система управління базами даних (СУБД). У PHP це робиться за допомогою стандартної функції mysqli\_connect () [7]. Функція повертає результат – ресурс з'єднання [8]. У таблиці «Video» є поля з іменами «id» , «name» i «title», які відповідають за назву та номер відео. В поле «price» записана ціна на відео, в «type» записаний тип відео, «prev» відповідає за валюту. Поле «id» представляє поле Primary Key. В таблиці «admin», поле «id» відповідає за номер адміністратора, в полі «login» зберігається логін адміна та в полі «password» - пароль.

## **3 РОЗРОБКА WEB-ДОДАТКУ**

## **3.1 Архітектура web-додатку**

<span id="page-20-1"></span><span id="page-20-0"></span>Під час створення web-додатку було вирішено розробляти його за архітектурою зазначеною на рисунку 3.1.

![](_page_20_Figure_3.jpeg)

Рисунок 3.1 – Архітектура web-додатку

Спочатку база даних приєднується до хостингу. На ньому ж знаходиться сам web-додаток, його Шаблон, Компоненти, Модулі та Плагіни, які, у свою чергу, відповідають за кожен об'єкт, який знаходиться на web-додатку.

#### **3.2 Дизайн web-додатку**

<span id="page-21-0"></span>Даний web-додаток було розроблено в світло-синіх тонах, щоб користувачу було комфортно читати. Дизайн виконано в простому стилі, щоб не перевантажувати програмний продукт анімаціями та інформацією. Структура webдодатку (рис. 3.2) має такі три основні блоки:

- шапку;
- головне меню;
- основний блок контенту.

![](_page_21_Picture_6.jpeg)

#### Рисунок 3.2 – Макет web-додатку

Зовнішній вигляд web-додатку було розроблено в мінімалістичному стилі (рис. 3.3).

![](_page_22_Figure_0.jpeg)

Рисунок 3.3 – Зовнішній вигляд web-додатку

На рисунку 3.4 представлено меню, яке знаходиться на розробленому webдодатку.

![](_page_22_Picture_3.jpeg)

Рисунок 3.4 – Меню web-додатку

### **3.3 Програмна реалізація web-додатку**

<span id="page-23-0"></span>Програмну реалізацію web-додатку здійснено за допомогою використання мов HTML, CSS, JS і текстового редактора Sublime Text 3. Бази даних була розроблена в PhpMyAdmin. На рисунку 3.5 зображено лістинг даного web-додатку.

![](_page_23_Figure_2.jpeg)

Рисунок 3.5 – Лістинг web-додатку

При замовленні відео ролика, користувача перекидує на бриф, який треба пройти (рис. 3.6).

![](_page_23_Picture_5.jpeg)

Рисунок 3.6 – Перехід на бриф

Для створення адміністративної панелі використовується мова програмування PHP. На рисунку 3.7 зображено код для авторизацію адміністратора.

![](_page_24_Picture_1.jpeg)

Рисунок 3.7 – Авторизація

Також програмно реалізовано зміну паролю адміністратора на web-додатку (рис.3.8).

![](_page_24_Picture_4.jpeg)

Рисунок 3.8 – Зміна паролю адміністратора

На web-додатку також можна додавати нові відео, змінювати про них інформацію та заміняти їм фото на фоні. На рисунку 3.9 показано програмний код даного процесу.

![](_page_25_Picture_1.jpeg)

Рисунок 3.9 – Редагування відео на адміністативній панелі

Програмно реалізовано вихід із панелі адміністратора (рис. 3.10).

![](_page_25_Picture_4.jpeg)

Рисунок 3.10 – Вихід з адміністративної панелі

CSS файли, які відповідають за стиль web-додатку, знаходяться в папці «styles» (рис.3.11).

![](_page_26_Picture_1.jpeg)

Рисунок 3.11 – Код CSS файлу

Анімації та скроллбар на web-додатку реалізовані за допомогою мови програмування JavaScript, а саме за допомогою бібліотеки JQuery (рис. 3.12).

S C:\Users\Baлepий\Desktop\DB works\script\skroll.js • - Sublime Text (UNREGISTERED) File Edit Selection Find View Goto Tools Project Preferences Help

![](_page_27_Figure_1.jpeg)

#### **3.4 Використання web-додатку**

<span id="page-27-0"></span>Із самого початку основою створення web-додатку була легкість у використанні та інтерактивність, щоб користувач мав можливість не тільки зробити замовлення, а й мати уявлення, який продукт він отримає по завершенню. Тому, web-додаток було розроблено так, щоб відвідувач, зайшовши на нього, інтуїтивно розумів, що й де знаходиться.

На рисунку 3.13 зображено форму замовлення відеоролика.

![](_page_28_Picture_38.jpeg)

Рисунок 3.13 – Форма замовлення

При заповненні форми замовлення, користувач повинен написати власна дані такі, як ПІБ, телефон та обрати категорію відеоролику, яку він бажає замовити. Натискаючи кнопку «Заказать видеоролик», клієнт згоджується на сбір та обробку персональних даних, які потім будуть зберігатися.

Потім, натиснувши кнопку «Заказать видеоролик», у відвідувача відкриється сторінка Google Forms, яку зображено на рисунку 3.14.

![](_page_29_Picture_46.jpeg)

Рисунок 3.14 – Сторінка Google Forms

На Google Forms замовник відеоролику повинен відповісти на питання, які цікавлять розробника. Після цього користувачу необхідно натиснути кнопку «Отправить заказ», і повідомлення про замовлення буде надіслано менеджеру по рекламі на адресу його електронної пошти.

Також на web-додатку розписані всі види відео, які клієнт може обрати у даного розробника. Є три види відео (рис. 3.15), які в свою чергу кардинально будуть відрізнятися один від одного, також, кожне відео буде унікальним та не буде повторюватись.

![](_page_30_Figure_0.jpeg)

Рисунок 3.15 – Можливі види послуг

Користувач може обрати між трьома наступними видами відео, у залежності від того, який масштаб робіт йому потрібно зробити:

- бюджетний;
- індивідуальна розробка;
- преміум.
	- У бюджетну розробку входять такі послуги:
- розробка сценарію;
- професійна дикторська озвучка;
- схематична презентація проекту;
- проста графіка;
- музика з вільною ліцензією;
- три безкоштовні правки на кожному етапі проекту.

В індивідуальну розробку, входять всі послуги, які є в бюджетній, але з деякими змінами. Вона містить наступне:

- розкадровка на основі готових блоків графіки;
- стокова графіка;
- базові спецефекти;
- п'ять безкоштовних правок на кожному етапі проекту;
- прев'ю картинка для відео.

У пакет «Преміум» входять усі додаткові види послуг, які розробник може надати, а саме:

внесення правок до повного узгодження;

 адаптація під соціальні мережі, та створення унікального тизера для ролика;

унікальна графіка, яка буде розроблена під проект.

Для максимальної інформативності клієнта, у web-додатку також було додано розклад, як саме працює розробник, та коли очікувати виконаної роботи (рис. 3.16).

![](_page_31_Figure_8.jpeg)

Рисунок 3.16 – Розклад роботи

Також на даному web-додатку є можливість редагувати відео, які на ньому знаходяться. Для цього необхідно зайти в панель адміністратора (рис. 3.17).

![](_page_31_Picture_11.jpeg)

Рисунок 3.17 – Вигляд панелі адміністратора

Менеджер web-додатку може натиснути на кнопку «Адмін-панель» та потрапити в меню редагування web-додатку (рис.3.18).

|                | Видео                     |                |                |      |        |            |
|----------------|---------------------------|----------------|----------------|------|--------|------------|
| #              | <b>Заголовок</b>          | Название видео | Превью         | Цена | Валюта |            |
| $\mathbf{1}$   | Бюджетный                 | $\overline{2}$ | 1              | 300  | \$     | Действие • |
| $\overline{2}$ | Индивидуальная разработка | $\mathbf{1}$   | $\overline{2}$ | 450  | \$     | Действие • |
| з              | Премиум                   | 3              | 3              | 800  | \$     | Действие • |
|                | Админ                     |                |                |      |        |            |
| #              | Логин                     | Пароль         |                |      |        |            |
| $\mathbf{1}$   | admin                     | admin          |                |      |        | Действие - |

Рисунок 3.18 – Адмін панель в використанні

За допомогою панелі адмінстратора можливо змінити відео, його назву, прев'ю фото, ціну та валюту (еквівалентну ціні відео).

Web-додаток було завантажено на безкоштовний хостинг. Для розміщення матеріалів на даному ресурсі необхідно перейти за адресою ru.000webhost.com, зайди на аккаунт менеджера та натиснути «управлять сайтом» (рис. 3.19).

Далі, на панелі управління справа, потрібно натиснути поле «Инструменты» (рис. 3.20) , щоб відкрилось поле управління.

Далі натискаємо поле «Менеджер файлов», щоб відкрився менеджер файлів і була доступною можливість завантажити дані в базу даних (рис. 3.21).

Коли відкриється менеджер файлів, заходимо в папку «public\_html» (рис. 3.22).

![](_page_33_Picture_0.jpeg)

Рисунок 3.19 – Управління сайтом

![](_page_33_Picture_2.jpeg)

Рисунок 3.20 – Панель управління

![](_page_34_Picture_0.jpeg)

Рисунок 3.21 – Менеджер файлів

![](_page_34_Picture_2.jpeg)

Рисунок 3.22 – Папка public\_html

У даному місці знаходиться папка «video», в яку треба завантажити необхідне відео (рис. 3.23).

| Π      | Name <b>V</b>         | Size              | Date                | <b>F</b> |
|--------|-----------------------|-------------------|---------------------|----------|
| п      | img                   |                   | 2021-06-09 16:51:00 | $\zeta$  |
| п      | script                |                   | 2021-06-09 16:51:00 | $\left($ |
| $\Box$ | styles                |                   | 2021-06-09 16:52:00 | $\zeta$  |
| п      | wideo                 |                   | 2021-06-09 16:55:00 | $\zeta$  |
| п      | htaccess              | $0.2$ kB          | 2021-06-09 16:49:00 |          |
| Π      | <b>a</b> admin.php    | 7.1 kB            | 2021-06-09 17:13:00 |          |
| Π      | <b>t</b> auth.php     | $2.8k$ B          | 2021-06-09 17:26:00 |          |
| п      | index.php             | 22.3 kB           | 2021-06-09 18:14:00 |          |
| □      | ligin.php             | $0.6$ kB          | 2021-06-09 17:13:00 |          |
| п      | logout.php            | $0.1$ $kB$        | 2021-06-09 17:13:00 |          |
| Π      | <b>a</b> mail.php     | $3.6$ kB          | 2021-06-09 18:23:00 |          |
| Ω      | save.php              | 0.9 <sub>kB</sub> | 2021-06-09 17:13:00 |          |
| п      | savead.php            | $0.8$ kB          | 2021-06-09 17:26:00 |          |
| П      | <b>th</b> update.php  | 4.1 kB            | 2021-06-09 17:13:00 |          |
| п      | <b>D</b> updatead php | 3.2kB             | 2021-06-09 17:13:00 |          |

Рисунок 3.23 – Папка «video»

Відео, які будуть завантажені на даний web-додаток можна обрати в адміністративній панелі. Вони будуть розміщені на відповідному місці (рис. 3.24).

![](_page_35_Picture_3.jpeg)

Рисунок 3.24 – Відео, які розміщені на web-додатку

У випадку, якщо клієнт захоче зв'язатися з менеджером web-додатку та задати питання, які його цікавлять, це є можливим зробити на пряму за допомогою Телеграму або іншої соціальної мережі.

На даному прикладі (рис. 3.25) можна побачити, як саме виглядає профіль менеджера в соціальній мережі «Telegram».

![](_page_36_Picture_0.jpeg)

Рисунок 3.25 – Профіль менеджера в соціальній мережі

#### **3.5 Тестування web-додатку**

<span id="page-36-0"></span>Під час тестування даного web-додатку було перевірено на працездатність адміністративну панель, форму зміни відео, форму замовлення, а також проходження процесу зміни паролю адміністратора. Під час тестуваннь помилок виявлено не було.

### **ВИСНОВКИ**

Під час виконання дипломної практики було визначено актуальність роботи та проведено аналіз предметної області наряду з аналізом існуючих продуктіваналогів. Також було встановлено мету та задачі проекту, обрано засоби його реалізації та виконано моделювання розроблюваного web-додатку.

Для задоволення потреб замовника, був визначений наступний функціонал майбутнього продукту:

надавання інформації про рекламного менеджера та його послуги;

- можливість переглянути попередні роботи та вартість послуг;
- можливість оформлення замовлення онлайн;
- можливість зворотного зв'язку з менеджером web-додатку;
- можливість редагувати сайт за допомогою адміністративної панелі.

Головним елементом розроблюваного web-додатку визначено форму замовлень. Для рекламного менеджера вона надасть можливість уникнути непорозумінь із клієнтами при подальшій співпраці. Для зворотного зв'язку вирішено використовувати такі соціальні мережі як Телеграм або Вайбер. У додатку Б виконано планування робіт цього проекту. У додатку В наведено апробацію результатів даного дослідження. Додаток Г містить код всіх основних модулів розробленого web-додатку.

## **СПИСОК ВИКОРИСТАНИХ ДЖЕРЕЛ**

<span id="page-38-0"></span>1. Іловаєв В. Фриланс без иллюзий [Електронний ресурс] / Вадим Іловаєв – Режим доступу до ресурсу: [https://hh.ru/article/302403.](https://hh.ru/article/302403)

2. Пающие Усы [Електронний ресурс]. – 2020. – Режим доступу до ресурсу: [https://usiki.com.ua/.](https://usiki.com.ua/)

3. Едпит [Електронний ресурс]. – 2020. – Режим доступу до ресурсу: [https://edpit.org/en/.](https://edpit.org/en/)

4. DME production [Електронний ресурс]. – 2020. – Режим доступу до ресурсу: https://dme.site-ok.ua/

5. Методология IDEF0 [Електронний ресурс]. – Режим доступу: https://itteach.ru/bpwin/metodologiya-idef0 – 17.04.2020р. – Методология IDEF0.

6. Table of contents [Електронний ресурс]. – 407. – Режим доступу до ресурсу: [https://developer.mozilla.org/en-US/docs/Web/CSS/background.](https://developer.mozilla.org/en-US/docs/Web/CSS/background)

7. wikipedia. Діаграма прецедентів [Електронний ресурс] / wikipedia // wikipedia. – 2015. – Режим доступу до ресурсу: https://uk.wikipedia.org/wiki/

8. Використання РНР [Електронний ресурс] // http://www.php.su/php/intro/?2. – 13.03.2015. – Режим доступу до ресурсу: [http://www.php.su/php/intro/?2.](http://www.php.su/php/intro/?2)

9. Дозвілля на продаж [Електронний ресурс] // https://www.piter.com/page/ContractOfOffer. – 07.02.1992р. – Режим доступу до ресурсу: [https://www.piter.com/page/ContractOfOffer.](https://www.piter.com/page/ContractOfOffer)

10. Web application to support advertising manager's activity. // Матеріали та програма МІЖНАРОДНОЇ НАУКОВО-ТЕХНІЧНОЇ КОНФЕРЕНЦІЇ студентів та молодих учених / – Суми: МІНІСТЕРСТВО ОСВІТИ І НАУКИ УКРАЇНИ СУМСЬКИЙ ДЕРЖАВНИЙ УНІВЕРСИТЕТ МІЖНАРОДНИЙ УНІВЕРСИТЕТ «АСТАНА», 2021. – С. 86.

<span id="page-39-0"></span>**ДОДАТОК A.**

**ТЕХНІЧНЕ ЗАВДАННЯ на розробку проекту «Web-додаток підтримки діяльності менеджера по рекламі»**

**Суми-2021**

## **1. Призначення й мета створення web-додатку 1.1 Призначення web-додатку**

Web-додаток призначений для підтримки роботи менеджера по рекламі. Використання даної розробки надає можливість збільшення кількості клієнтів та спрощення оформлення замовлень через інтерфейс форми [9].

#### **1.2 Мета створення web-додатку**

Створення web-додатку підтримки роботи менеджера по рекламі для професійної розробки відео-реклам та відео-роликів.

#### **1.3 Цільова аудиторія**

До цільової аудиторії web-додатку можна віднести практично всіх клієнтів, які зацікавлені в рекламі, редакції відео та вироблення лого.

#### **2 Вимоги до web-додатку**

#### **2.1 Вимоги до web-додатку в цілому**

#### **2.1.1 Вимоги до структури й функціонування web-додатку**

Web-додаток має бути доступним в мережі Інтернет під доменним іменем optikamedtech.000webhostapp.com. Web-додаток повинен складатися із взаємозалежних розділів із чітко розділеними функціями.

#### **2.1.2 Вимоги до персоналу**

Персонал повинен володіти загальними базовими навичками роботи з персональним комп'ютером і стандартним web-браузером.

#### **2.1.3 Вимоги до збереження інформації**

Уся інформація надана у web-додатку буде зберігатися на google disk наряду з екземплярами всіх відео та інших робіт. Форми замовлення будуть надходити на електронну пошту адміністратора сайту.

#### **2.1.4 Вимоги до розмежування доступу**

Розроблюваний web-додаток має бути загальнодоступним.

Відповідно до прав доступу до інформації у web-додатку, усіх користувачів можна поділити на відвідувачів та адміністратора.

Відвідувачі можуть переглядати усі сторінки web-додатку, ознайомитись з видами послуг та оформити замовлення на створення відеореклами, або зв'язатися з адміністратором.

#### **2.2 Структура web-додатку**

#### **2.2.1 Загальна інформація про структуру web-додатку**

Структура web-додатку представляє набір сторінок, які також є пунктами головного меню.

Такими розділами є такі:

- Головна на сторінці зображені головне меню та карусель з акціями та пропозиціями від рекламної студії;
- Про розробника основна інформація про розробника відео-реклами;
- Наші роботи інформація про кожне замовлення та відео-роботу;
- Контакти адреса електронної пошти та номер телефону рекламної студії, а також лінк на телеграм чат;
- Види анімаційних відео 3 види відео, які можна замовити;
- Онлайн-запис миттєвий запис на сайті;
- Вартість послуг вартість на види послуг.

#### **2.2.2 Навігація**

Відповідно до бажаного замовником дизайну web-додатку, для навігації, у шапці буде створена система контент меню. Меню необхідне для швидкого переміщення користувача по сайту. Меню буде відображатися в шапці та в футері, щоб відвідувач мав змогу в будь-який момент часу перейти на будь-яку частину web-додатку.

#### **2.2.3 Наповнення web-додатку (контент)**

Через посилання можна буде перейти до робіт, які були розроблені раніше. У розділах буде три види відео, які будуть відрізнятися один від одного за масштабом проведених робіт.

#### **2.2.4 Дизайн та структура додатку**

Стиль web-додатку має бути сучасним, приємним для сприйняття, у якості основних кольорів було запропоновано використати сині та білі відтінки.

Основою має бути сучасна анімація, інтерфейс web-додатку має бути інтуїтивно зрозумілим для використання.

Розташування елементів на головній сторінці web-додатку схематично показано на рисунку А.1.

![](_page_42_Picture_86.jpeg)

Рисунок А.1 – Схема сторінки сайту

## **2.2.5 Система навігації (карта web-додатку)**

Карта web-додатку зображена на рисунку А.2.

![](_page_43_Figure_2.jpeg)

Рисунок А.2 – Карта web-додатку

## **2.3 Вимоги до функціонування системи**

## **2.3.1 Потреби користувача**

Потреби користувача, визначені на основі рішення замовника, представлені у таблиці А.1.

![](_page_44_Picture_133.jpeg)

![](_page_44_Picture_134.jpeg)

### **2.3.2 Функціональні вимоги**

На основі потреб користувача були визначені такі функціональні вимоги:

- перегляд інформації про розробника відео-реклами;
- перегляд екземплярів робіт та вартість таких послуг;
- перегляд всіх етапів розробки відео;
- можливість замовлення шляхом заповнення онлайн-форми.

## **2.3.3 Системні вимоги**

Даний розділ визначає, розподіляє та вказує на системні вимоги, визначені розробником. Їх перелік наведений в таблиці А.2.

## Таблиця А.2 – Системні вимоги

![](_page_45_Picture_172.jpeg)

Умовні позначення в таблиці А.2:

Must have (М) – вимоги, які повинні бути реалізовані в системі;

Should have  $(S)$  – вимоги, які мають бути виконані, але вони можуть почекати своєї черги;

Could have (C) – вимоги, які можуть бути реалізовані, але вони не є головною ціллю проекту.

## **2.4 Вимоги до видів забезпечення**

## **2.4.1 Вимоги до інформаційного забезпечення**

Реалізація web-додатку відбувається з використанням наступних технологій:

 $-$  PHP 7;

- MySQL 8.0;
- JavaScript.

#### **2.4.2 Вимоги до лінгвістичного забезпечення**

Web-додаток має бути виконаний російською мовою.

#### **2.4.3 Вимоги до програмного забезпечення**

Програмне забезпечення клієнтської частини повинне задовольняти наступній вимозі – web-браузер: Internet Explorer 7.0 і вище, або Firefox 3.5 і вище, або Opera 9.5 і вище, або Safari 3.2.1 і вище, або Chrome 2 і вище.

### **3 Склад і зміст робіт зі створення web-додатку**

Докладний опис етапів роботи зі створення web-додатку наведено в таблиці А.3.

![](_page_46_Picture_142.jpeg)

Таблиця А.3 **–** Етапи створення web-додатку

#### **4 Вимоги до складу й змісту робіт із введення web-додатку в експлуатацію**

Для того, щоб web-додатком могли користуватися клієнти та замовники необхідно розмістити його у мережі Інтернет, тому необхідно придбати доменне ім'я та місце на хостингу. На хостинг і переноситься web-додаток з подальшою його доробкою. Для коректного переносу web-додатку на хостинг необхідно, щоб параметри хостинга відповідали вимогам, зазначеним у технічному завданні.

## **ДОДАТОК Б.**

## **Планування робіт**

<span id="page-48-0"></span>**Деталізація мети проекту методом SMART.** Продукт дипломного проекту є web-додаток підтримки діяльності менеджера по рекламі.

Результати деталізації методом SMART розміщені у таблиці Б.1.

| Specific         | Створити web-додаток реальному замовнику, щоб допомогти      |
|------------------|--------------------------------------------------------------|
| (конкретність)   | йому вийти з зв'язуючих його з клієнтом сайту, та збільшити  |
|                  | кількість клієнтів.                                          |
| Measurable       | Результатом роботи проекту є оцінка замовника.               |
| (вимірюваність)  |                                                              |
| Achievable       | Реалізації<br>проекту<br>виконується за<br>допомогою<br>МОВИ |
| (досяжність)     | програмування JavaScript, CSS та PHP.                        |
| Relevant         | У наявності є всі необхідні технічні та програмні засоби.    |
| (реалістичність) | Розробники достатньо кваліфіковані для виконання поставлених |
|                  | задач.                                                       |
| Time-framed      | Ціль має часове обмеження. Робота повинна бути виконана у    |
| (обмеженість в   | терміни, що були оговорені з замовником проекту. Проект      |
| часі)            | повинен бути виконаний згідно з календарним планом.          |

Таблиця Б.1 − Деталізація мети методом SMART

**Планування змісту структури робіт.** Щоб зобразити планування змісту структури роботи ми будемо використовувати WBS діаграму – графічне згрупування елементів проекту у вигляді пакету робіт, які в ієрархічному порядку пов'язані з продуктом проекту. При будуванні WBS ми детально опишемо роботу, яку потрібно виконати на кожному з етапів розробки, а також зробимо декомпозицію для даного проекту. Діаграма WBS зображена на рисунку Б.1. Список всіх виконавців, які брали участь в створенні проекту можна побачити в таблиці Б 2.

| Роль           | $\mathbb{R}^n$ М | Проектна роль                                                         |
|----------------|------------------|-----------------------------------------------------------------------|
| Розробник      | Луговець В.А     | Виконує розробку сайту.                                               |
| Проектувальник | Луговець В.А     | Розробляє внутрішню структуру сайту.                                  |
| Тестувальник   | Талянін В.О      | Відповідає за тестування<br>функціоналу<br>та<br>дизайну web-додатку. |
| Косультант     | Антипенко        | Формує завдання на розробку проекту.                                  |
| проекту        | $B.\Pi$          |                                                                       |
| Менеджер       | Луговець В.А     | Відповідає за виконання термінів, розподіл                            |
| проекту        |                  | ресурсів та завдань між учасниками. Веде з                            |
|                |                  | тісний<br>зв'язок,<br>щоб<br>замовником<br>вчасно                     |
|                |                  | вносити правки.                                                       |

Таблиця Б.2 − Виконавці проекту

Нижче наведений чіткий план робіт, всі етапи пронумеровані (рис. Б.1- Б.3), кожен виконавець вказаний на пункті за який він відповідальний (рис. Б.4-Б.6).

![](_page_50_Figure_1.jpeg)

Рисунок Б.1 – План робіт

![](_page_50_Figure_3.jpeg)

Рисунок Б.2 – Продовження плану робіт

![](_page_51_Figure_0.jpeg)

![](_page_51_Figure_1.jpeg)

![](_page_51_Figure_2.jpeg)

Рисунок Б.4 – Відповідальні за етапи

![](_page_52_Figure_0.jpeg)

Рисунок Б.5 – Продовження OBS-структури

![](_page_52_Figure_2.jpeg)

Рисунок Б.6 – Продовження OBS-структури

#### **Діаграма Ганта.**

Наступним етапом в розробці дипломного проекту буде розробка календарного плану. Розробка календарного плану буде розроблятися в форматі діаграми Ганта. Цей графік допоможе як най краще розподілити час, ролі і взаємодію з іншими завданнями. Для наших працівників буде 3 робочі дні в неділю, робітники будуть працювати приблизно 2-3 години на день. Для того щоб мати реальне уявлення про тривалість виконання робіт з урахуванням обмеженості у використанні ресурсів, з урахуванням вихідних та святкових днів, побудовано календарний графік.

Діаграма Ганта зображена на рисунках Б.7-Б.10.

![](_page_53_Figure_3.jpeg)

Рисунок Б 7 – Діаграма Ганта

![](_page_53_Figure_5.jpeg)

Рисунок Б 8 – Продовження діаграми Ганта

| <b>  Проектування проекту</b>                                    |                         | 0  | Проектування проекту                 |
|------------------------------------------------------------------|-------------------------|----|--------------------------------------|
| Структурно-функціональне моделювання<br>$\overline{\phantom{0}}$ |                         | 0  | Структурно-функціональне моделювання |
| Побудова діаграми функціонального моделюва                       | <b>Валерій Луговець</b> |    | Ø<br>Тобудова діагр                  |
| Побудова діаграм декомпозиції IDEF0                              | <b>Валерій Луговець</b> |    | Побудова д.<br>w                     |
| Розробка моделі бази даних                                       | <b>Валерій Луговець</b> | ×. | O<br>Розробка м.                     |
| Побудова UML-діаграм                                             | <b>Валерій Луговець</b> |    | σ<br>Побудова UML-                   |

Рисунок Б 9 – Продовження діаграми Ганта

![](_page_54_Figure_0.jpeg)

Рисунок Б 10 – Продовження діаграми Ганта

Далі на рисунках Б.11 та рис. Б.12, можно переглянути список пунктів діаграми Ганта, та хто відповідає за кожен етап розробки.

| <b>Планування проекту</b>                     |                           |   | 0                     |          |
|-----------------------------------------------|---------------------------|---|-----------------------|----------|
| Ідентифікація IT-Проекту методом SMART        | Валерій Луговець          |   | 0                     | $\vdots$ |
| Розробка ієрархічної структури робіт          | Валерій Луговець          |   | 0                     | $\vdots$ |
| Побудова календарного плану                   | Валерій Луговець          |   | 0                     | $\vdots$ |
| Планування ризиків проекту                    | Валерій Луговець          |   | 0                     | İ        |
| Добавить задачу   Добавить веху               |                           |   |                       |          |
| <b>Проектування проекту</b>                   |                           |   | 0                     | $\vdots$ |
| □ Структурно-функціональне моделювання        |                           |   | 0                     | $\vdots$ |
| Побудова діаграми функціонального моделюва    | Валерій Луговець          |   | 0                     | $\vdots$ |
| Побудова діаграм декомпозиції IDEF0           | Валерій Луговець          |   | 0                     | $\vdots$ |
| Розробка моделі бази даних                    | Валерій Луговець          |   | 0                     | $\vdots$ |
| Побудова UML-діаграм                          | Валерій Луговець          |   | 0                     | $\vdots$ |
| Добавить задачу   Добавить веху               |                           |   |                       |          |
| <b>□ Проектування інтерфейсу</b>              |                           |   | 0                     | ÷        |
| Розробка макету                               | Валерій Луговець          |   | 0                     | $\vdots$ |
| Створення прототипу сайту                     | Валерій Луговець          |   | 0                     | $\vdots$ |
| Добавить задачу   Добавить веху               |                           |   |                       |          |
| □ Планування робіт                            |                           | 0 | i                     |          |
| □ Постановка завдання проекту                 |                           | 0 | ÷                     |          |
| <b>□ Аналіз предметної області</b>            |                           | 0 | ŧ                     |          |
| Огляд та аналіз існуючих аналогів             | • Валерій Луговець        | 0 | ÷                     |          |
| Дослідження та опис предметної області        | <b>V</b> Валерій Луговець | 0 | ÷                     |          |
| Добавить задачу   Добавить веху               |                           |   |                       |          |
| <b>□ Аналіз вимог технічної реалізації</b>    |                           | 0 | ፡                     |          |
| Описання функціональних вимог                 | Антипенко Вікторія        | 0 | ÷                     |          |
| Описання не функціональних вимог              | Антипенко Вікторія        | 0 | î.                    |          |
| Добавить задачу   Добавить веху               |                           |   |                       |          |
| □ Постановка задачі та вибір методів розробки |                           | 0 | ÷                     |          |
| □ Аналіз об'єкту розробки                     |                           | 0 | ÷                     |          |
| Створення концепції проекту                   | Валерій Луговець          | 0 | ÷                     |          |
| Розробка сценарію                             | • Валерій Луговець        | 0 | İ                     |          |
| □ Вибір методів та засобів реалізації         |                           | 0 | ŧ                     |          |
| Вибір алгоритму розробки проекту              | Валерій Луговець          | 0 | i                     |          |
| Вибір програмного забезпечення                | • Валерій Луговець        | 0 | $\ddot{\ddot{\cdot}}$ |          |

Рисунок Б.11 – Список пунктів діаграми Ганта

| ∷ 国<br>Розробка проекту         | (i) @ | 而                  |                    | 0      | ÷                 |
|---------------------------------|-------|--------------------|--------------------|--------|-------------------|
| Розробка макету                 |       |                    |                    | 0      | $\vdots$          |
| Розробка сайту                  |       |                    | Валерій Луговець   | 0      | $\ddot{\ddot{i}}$ |
| Створення стилю                 |       |                    | Валерій Луговець   | 0      | ፡                 |
| Розробка анімації               |       |                    | Валерій Луговець   | o      | $\vdots$          |
| Налаштування бази даних         |       |                    | Валерій Луговець   | 0      | ٠<br>٠            |
| Добавить задачу   Добавить веху |       |                    |                    |        |                   |
| Добавить задачу   Добавить веху |       |                    |                    |        |                   |
| Тестування проекту              |       |                    |                    | 0      | ŧ                 |
| Тестування інтерфейсу           |       |                    | Талянін Владислав  | o      | ٠<br>ŧ            |
| Тестування функціоналу          |       |                    | Талянін Владислав  | 0      | ٠<br>÷            |
| Добавить задачу   Добавить веху |       |                    |                    |        |                   |
| Сдача проекту замовнику         |       |                    |                    | 0      | ŧ                 |
| Оформлення документаціх         |       | Антипенко Вікторія | 0                  | ٠<br>÷ |                   |
| Сдача проекту                   |       |                    |                    | 0      | ፡                 |
| Встановлення ПП                 |       |                    | Антипенко Вікторія | 0      |                   |

Рисунок Б 12 – Продовження списку пунктів діаграми Ганта

#### **Аналіз ризиків**

Наступним етапом стане якісна кількісна оцінка ризиків нашої роботи. Такі оцінки допоможуть нам виставити ризики в ієрархічному порядку, що дозволить нам швидко реагувати на найбільший ризик, та вчасно його вирішити. Оцінка ризиків може використовуватися окремо, або разом в залежності від бюджету та наявного в нас часу. У таблиці Б.3 знаходиться класифікація ризиків за показниками ймовірності виникнення ризику та велечені їх ймовірних втрат.

Після цього потрібно буде розробити план реагування на ці ризики, тобто росписати методи або технології зниження їх негативного впливу даний проект. Оцінювати ризики будемо за показниками які занесені в таблиці Б.4. На основні ризикованих ситуацій будуємо матрицю ймовірності виникнення ризику та його впливу, на таблиці Б.5. показана значимість ризику, тобто на скільки він негативний для даного проекту.

Під час аналізу були виявлені такі ризики:

- R1 зміна технічного завдання (ТЗ) на етапі розробки;
- R2 пропущені помилки на етапі розробки web-додатку;
- R3 не дотримання календарного плану;
- R4 можливість хвороби в головного розробника;
- R5 некоректне тестування web-додатку та його функціоналу;
- R6 некоректна робота web-додатку.

![](_page_56_Picture_179.jpeg)

![](_page_56_Picture_180.jpeg)

## Таблиця Б.4 – Негативність впливу на проект

![](_page_56_Picture_181.jpeg)

## Таблиця Б.5 – Втрати проекту від кожного ризику

![](_page_56_Picture_182.jpeg)

У нижченаведеній таблиці (табл. Б.6) вказані ризики та найоптимальніші шляхи їх вирішення.

При детальному розгляді критичних ризиків, можна виділити серед них наступні 4 найгірших для даного проекту:

- 1) R2 пропущені помилки на етапі розробки web-додатку;
- 2) R3 не дотримання календарного плану;
- 3) R4 можливість хвороби в головного розробника;
- 4) R6 некоректна робота web-додатку.

Таблиця Б.6 – варіанти вирішення ризиків та запобігання їх виникнення

![](_page_57_Picture_139.jpeg)

### **ДОДАТОК В.**

## <span id="page-58-1"></span><span id="page-58-0"></span>**АПРОБАЦІЯ РЕЗУЛЬТАТІВ ДОСЛІДЖЕННЯ**

СЕКЦІЯ 2: Інформаційні технології проєктування

IMA:: 2021

#### Web application to support advertising manager's activity

V. Luhovets, Student; V. Antypenko, Associate Professor Sumy State University, Sumy, Ukraine

Web applications today are one of the quality indicators that developers must have to attract a new audience of customers.

Nowadays, almost all spheres of the modern society life use web sites to promote the results of their activities through the Internet. The most popular among them have cumbersome structures and an interface which quite difficult to understand. In this case, it is usually uneasy for clients to navigate the appropriateness as for the use of certain functions. In turn, this leads to the refusal of customers to continue working with such «over modernized» web sites.

The field of advertising and marketing has become quite popular recently due to consumers of the World Wide Web, because using modern web technologies it is quite simple and convenient to perform the duties of an advertising manager and work remotely, which is relevant in the current epidemiological situation. Therefore, the purpose of this work is to develop a web application to support the advertising manager's work specialized in the professional development of video ads and videos themselves.

The main tasks of the current project are the following:

- creating an accessible and understandable interface;

- developing the user-accessible video types;

86

- establishing a feedback between clients and the manager.

The user has the ability to view the available categories of video, contact the administrator, place an order and select all stages of the video creating in his/her own way using the web form.

During the developing of this web application, such technologies as HTML5, CSS, Javascript, Google forms, Google disk, PHP5 were used along with the text editor Sublime text 3.

As a result, a web application has been developed to support the advertising manager's activities. Through intuitive and convenient interface the customer can order the creation of advertising video leaving own notes, view previous ad manager's works and contact the administrator for additional information.

![](_page_58_Picture_16.jpeg)

## **ДОДАТОК Г.**

## <span id="page-59-0"></span>**ЛІСТИНГ МОДУЛІВ РОЗРОБЛЕНОГО WEB-ДОДАТКУ**

```
update.php
```

```
<?php
    session start();
     $mysqli = new mysqli("localhost", "id17012840_mysql", "Money09062021-", 
"id17012840 animaker");
    $query = "SELECT * FROM `admin` ORDER by ID";
     $result = $mysqli->query($query);
    $vars2 = [];
    while ($var = $result->fetch assoc()) {
         $vars2["login"] = $var["login"];
         $vars2["password"] = $var["password"];
     }
   $login = $vars2["login"];
   $password = $vars2["password"];
    if ($login != $ SESSION['login'] || $password != $ SESSION['password']) {
         header('Location: test.php');
     }
    $id = $GET['id'];$result = $mysgli->query("SELECT * FROM 'video' WHERE 'id' = $id");$var = $result->fetch assoc();?>
```
#### save.php

```
<?php
```

```
session start();
     $mysqli = new mysqli("localhost", "id17012840 mysql", "Money09062021-",
"id17012840 animaker");
   \text{Squery} = \text{VSELECT} * \text{FROM} \text{'admin} \text{' ORDER by ID";} $result = $mysqli->query($query);
   $vars2 = [];
   while ($var = $result->fetch assoc()) {
```

```
 $vars2["login"] = $var["login"];
       $vars2["password"] = $var["password"];}
     $login = $vars2["login"];
     $password = $vars2["password"];
    if ($login != $_SESSION['login'] || $password != $_SESSION['password']) {
        header('Location: index.php');
     }
    $id = $POST['id'];$name = $ POST['name'];
    $title = $_POST['title'];
    $price = $_POST['price'];
   $type = $POST['type'];
    $prev = $_POST['prev'];
     $mysqli->query("UPDATE `video` SET `id` = '$id',`title` = '$title', `price` = 
'$price', `name` = '$name', `type` = '$type', `prev` = '$prev' WHERE `id` = '$id'");
    header("Location: admin.php");
?>
```
#### Admin.php

```
<?php 
      $mysqli = new mysqli("localhost", "id17012840_mysql", "Money09062021-", 
"id17012840 animaker");
     $query = "SELECT * FROM `admin` ORDER by ID";
     $result = $mysqli->query($query);
     $vars2 = [];
     while ($var = $result->fetch assoc()) {
            $vars2["login"] = $var["login"];
            $vars2["password"] = $var["password"];
     }
   $login = $vars2["login"];
   $password = $vars2["password"];
if ($login == $ POST['login'] && $password == $ POST['password']) {
     session start();
     $_SESSION['login'] = $login;
     $_SESSION['password'] = $password;
```

```
header("Location: admin.php"); }
else header("Location: auth.php");?>
```
### Auth.php

```
<?php
session start();
$mysqli = new mysqli("localhost", "id17012840_mysql", "Money09062021-", 
"id17012840_animaker");
    $query = "SELECT * FROM `admin`";
    $result = $mysqli->query($query);
   $y = 0;\text{Svars} = [];
   while ($var = $result->fetch assoc()) {
        $vars["login"] = $var["login"];
        $vars["password"] = $var["password"];}
     $login = $vars["login"];
     $password = $vars["password"];
// if ($login == $ SESSION['login'] && $password == $ SESSION['password']) {
// header('Location: admin.php');
// }?>
```
#### logout.php

```
<?php 
session start();
unset($ SESSION['login']);
unset($ SESSION['password']);
header('Location: index.php');
?>
```
#### index.php

```
<!DOCTYPE html>
<html lang="en">
<head>
     <meta charset="UTF-8">
     <title>Animaker</title>
     <meta name="viewport" content="width=device-width initial-scale=1">
```

```
 <linkhref="https://cdn.jsdelivr.net/npm/bootstrap@5.0.0
beta2/dist/css/bootstrap.min.css" rel="stylesheet"
         integrity="sha384-
BmbxuPwQa2lc/FVzBcNJ7UAyJxM6wuqIj61tLrc4wSX0szH/Ev+nYRRuWlolflfl" 
crossorigin="anonymous">
     <link rel="stylesheet" href="styles/particle.css">
     <link rel="stylesheet" href="styles/style.css">
</head>
<link rel="shortcut icon" href="img/1.png" type="image/png">
<body class="p-0">
    \langle!-- Modal -->
     <div class="modal fade p-0" id="exampleModal" tabindex="-1" aria-
labelledby="exampleModalLabel" aria-hidden="true">
         <div class="modal-dialog">
             <div class="modal-content">
                 <div class="modal-header">
                     <h5 class="modal-title" id="exampleModalLabel">Заказать 
видеоролик</h5>
                     <button type="button" class="btn-close" data-bs-dismiss="modal" 
aria-label="Close"></button>
               \langlediv> <div class="modal-body">
                     <div class="form-under-title">Оставьте контактную информацию и мы 
свяжемся с Вами для обсуждения сценария
                         будущего проекта.</div>
                     <form action="" method="" class="b-form" id="target">
                         <div class="form-left-block">
                             <label>Ваши ФИО<span class="red">*</span></label> <br>
                            <input type="text" name="name" required="" 
placeholder="Анатолий Рыбкин">
                        \langle div>
                         <div class="form-right-block">
                             <label>Телефон<span class="red">*</span></label><br>
                             <input type="text" name="phone" required="" 
placeholder="+380 00 000 00 00">
```
 $\langle$  /div> <div style="clear: both;"></div> <div class="select-wrapper"> <label>Выберите категорию видеоролика (необязательно)</label><br> <select name="category"> <option>Выбрать...</option> <option><?php echo \$vars[0]["title"] ?></option> <option><?php echo \$vars[1]["title"] ?></option> <option><?php echo \$vars[2]["title"] ?></option>

</select>

 $\langle$  div>

 <input type="text" name="DATA[TITLE]" value="Заказ" required="" hidden="">

 <div class="confid">Нажимая кнопку, Вы даете согласие на <a href="#" class="red">обработку

```
 персональных данных</a></div>
```
 <button class="btn fox-btn btn-temp btn-zak sndbut" type="submit">Заказать видеоролик</button>

</form>

 $\langle$ /div $\rangle$ 

 $\langle$  /div>

 $\langle$  /div>

```
\langle div>
```
 <div class="preloader"> <div class="cont">

<div class="dash uno"></div>

<div class="dash dos"></div>

<div class="dash tres"></div>

<div class="dash cuatro"></div>

</div>

 $\langle$  div>

 <div class="wrapper-promo"> <div class="container overlay"> <nav class="navbar navbar-expand-lg navbar-light bg-light bg-b"> <div class="container-fluid dflx"> <a class="navbar-brand" href="#">ANIMATI<font class="on">ON</font></a> <button class="navbar-toggler" type="button" data-bstoggle="collapse" data-bs-target="#navbarNavAltMarkup" ariacontrols="navbarNavAltMarkup" aria-expanded="false" aria-label="Toggle navigation"> <span class="navbar-togglericon"></span> </button> <div class="collapse navbar-collapse" id="navbarNavAltMarkup"> <div class="navbar-nav"> <a class="nav-link active" ariacurrent="page" href="#works">Портфолио</a> <a class="nav-link active" href="#price\_">Стоимость</a> <a class="nav-link active" href="#how-work">Процесс работы</a> <a type="button" data-bs-toggle="modal" class="nav-link active" data-bstarget="#exampleModal" id="constt">Консультация</a></div> </div> </div>  $\langle$ /nav $\rangle$  <div class="wrapper-car"> <div id="carouselExampleControls" class="carousel slide" data-bsride="carousel"> <div class="carousel-inner"> <div class="carousel-item active"> 1. Анимированный ролик от нашей студии за 1 минуту передает тот же объем информации, что и менеджер за 20 минут. </div> <div class="carousel-item"> 2. Разрабатываем самые поражающие ролики за 13 дн и адаптируем ролик для размещения в соц. сетях и презентациях. </div> <div class="carousel-item"> 3. Увеличиваем ваши продажи за счет повышения лояльности покупателей и работы с их возражениями. </div> </div> <button class="carousel-control-prev" type="button" data-bstarget="#carouselExampleControls"

 data-bs-slide="prev"> <span class="carousel-control-previcon" aria-hidden="true"></span> <span class="visually-hidden">Previous</span> </button> <button class="carousel-control-next" type="button" data-bstarget="#carouselExampleControls" data-bs-slide="next"> <span class="carousel-control-nexticon" aria-hidden="true"></span> <span class="visually-hidden">Next</span> </button> </div>  $\langle$ /div $\rangle$  <div class="wrapper-car video-wrap"> <div class="wrap-video-img anim5"> <a data-fancybox="" <a data-fancybox="" <a data-fancybox="" <a data-fancybox="" <a data-fancybox="" <a data-fancybox="" <a data-fancybox="" <a data-fancybox="" <a data-fancybox="" <a data-fancybox="" <a data-fancybox="" <a href="https://www.youtube.com/watch?v=dM0ktqnDeFs"> <img class="cp video-open" src="img/video.jpg" alt="открыть видео"> </a> <a type="button" data-bs-toggle="modal" data-bstarget="#exampleModal" class="aaa"> <div class="btn btn-temp fox-btn call-order bthelp" align=center>Заказать</div>  $\langle$ a> </div>  $\langle$ div $>$ <div id="particle-container">

> <div class="particle"></div> <div class="particle"></div> <div class="particle"></div> <div class="particle"></div> <div class="particle"></div> <div class="particle"></div> <div class="particle"></div> <div class="particle"></div> <div class="particle"></div> <div class="particle"></div> <div class="particle"></div> <div class="particle"></div> <div class="particle"></div> <div class="particle"></div>

 <div class="particle"></div> <div class="particle"></div> </div> </div> <video loop="" muted="" autoplay="" poster="video/plane.jpg" class="fullscreen-bg\_\_video"> <source src="video/promo.mp4" type="video/mp4"> </video>  $\langle$ /div $\rangle$  <div class="wrap-type"> <div class="container cont-temp"> <h1>Виды анимационных роликов</h1> <div class="lines-type"></div> <div class="type-of-anim"> <div class="block-of-anim anim3"> <div class="anim-left"> <span class="anim-text"><?php echo \$vars[0]["title"] ?></span>

<a href="#first-cost">

<div class="anim-button">Подробнее</div>

 $\langle$ a>

</div> <img src="img/sp-1.png" alt="">

 $\langle$  /div>

<div class="block-of-anim anim1">

 <div class="anim-left"> <span class="anim-text"><?php echo \$vars[1]["title"] ?></span>

<a href="#second-cost">

<div class="anim-button">Подробнее</div>

 $\langle$ a>

</div> <img src="img/sp-2.png" alt="">

 $\langle$  div>

<div class="block-of-anim anim6">

 <div class="anim-left"> <span class="anim-text"><?php echo \$vars[2]["title"] ?></span>

<a href="#third-cost">

<div class="anim-button">Подробнее</div>

 $\langle$ a>

</div> <img src="img/sp-3.png" alt="">

 $\langle$ div $\rangle$ 

 $\langle$  div>

 $\langle$  /div>

 $\langle$  div>